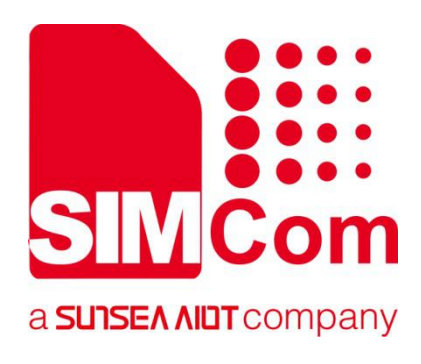

# **SIM7500\_SIM7600 Series\_FTP(S)\_Application Note**

**LTE Module**

**SIMCom Wireless Solutions Limited**

Building B, SIM Technology Building, No.633, Jinzhong Road Changning District, Shanghai P.R. China Tel: 86-21-31575100 support@simcom.com www.simcom.com

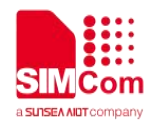

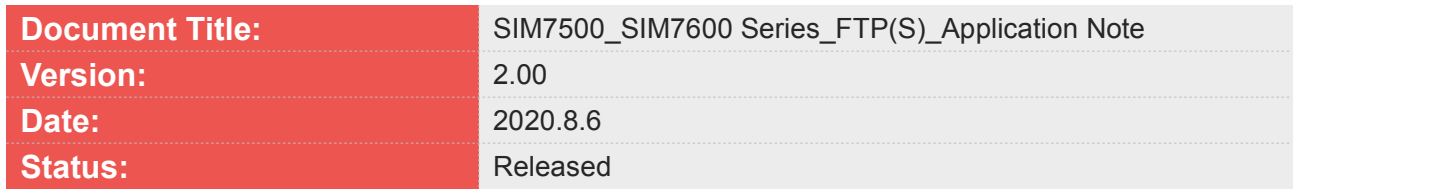

#### **GENERAL NOTES**

SIMCOM OFFERS THIS INFORMATION AS A SERVICE TO ITS CUSTOMERS, TO SUPPORT APPLICATION AND ENGINEERING EFFORTS THAT USE THE PRODUCTS DESIGNED BY SIMCOM. THE INFORMATION PROVIDED IS BASED UPON REQUIREMENTS SPECIFICALLY PROVIDED TO SIMCOM BY THE CUSTOMERS. SIMCOM HAS NOT UNDERTAKEN ANY INDEPENDENT SEARCH FOR ADDITIONAL RELEVANT INFORMATION, INCLUDING ANY INFORMATION THAT MAY BE IN THE CUSTOMER'S POSSESSION. FURTHERMORE, SYSTEM VALIDATION OF THIS PRODUCT DESIGNED BY SIMCOM WITHIN A LARGER ELECTRONIC SYSTEM REMAINS THE RESPONSIBILITY OF THE CUSTOMER OR THE CUSTOMER'S SYSTEM INTEGRATOR. ALL SPECIFICATIONS SUPPLIED HEREIN ARE SUBJECT TO CHANGE.

#### **COPYRIGHT**

THIS DOCUMENT CONTAINS PROPRIETARY TECHNICAL INFORMATION WHICH IS THE PROPERTY OF SIMCOM WIRELESS SOLUTIONS LIMITED COPYING, TO OTHERS AND USING THIS DOCUMENT, ARE FORBIDDEN WITHOUT EXPRESS AUTHORITY BY SIMCOM. OFFENDERS ARE LIABLE TO THE PAYMENT OF INDEMNIFICATIONS. ALL RIGHTS RESERVED BY SIMCOM IN THE PROPRIETARY TECHNICAL INFORMATION , INCLUDING BUT NOT LIMITED TO REGISTRATION GRANTING OF A PATENT , A UTILITY MODEL OR DESIGN. ALL SPECIFICATION SUPPLIED HEREIN ARE SUBJECT TO CHANGE WITHOUT NOTICE AT ANY TIME.

#### **SIMCom Wireless Solutions Limited**

Building B, SIM Technology Building, No.633 Jinzhong Road, Changning District, Shanghai P.R. China Tel: +86 21 31575100 Email: [simcom@simcom.com](mailto:simcom@simcom.com)

#### **For more information, please visit:**

<https://www.simcom.com/download/list-863-en.html>

**For technical support, or to report documentation errors, please visit:** https://www.simcom.com/ask/ or email to: [support@simcom.com](mailto:support@simcom.com)

*Copyright © 2020 SIMCom Wireless Solutions Limited All Rights Reserved.*

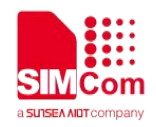

# <span id="page-2-0"></span>**About Document**

# <span id="page-2-1"></span>**Version History**

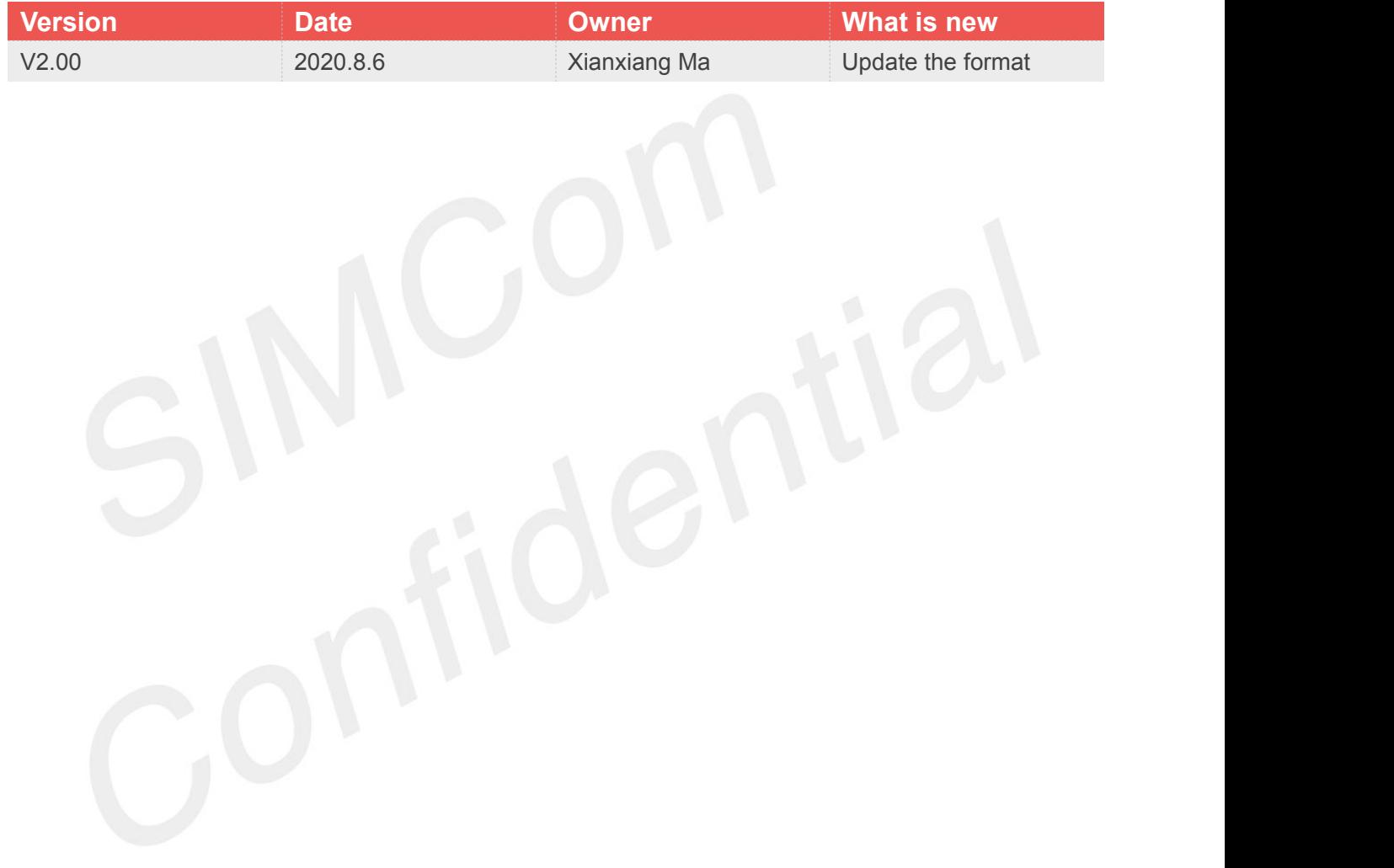

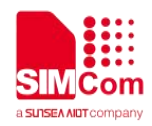

# <span id="page-3-0"></span>**Contents**

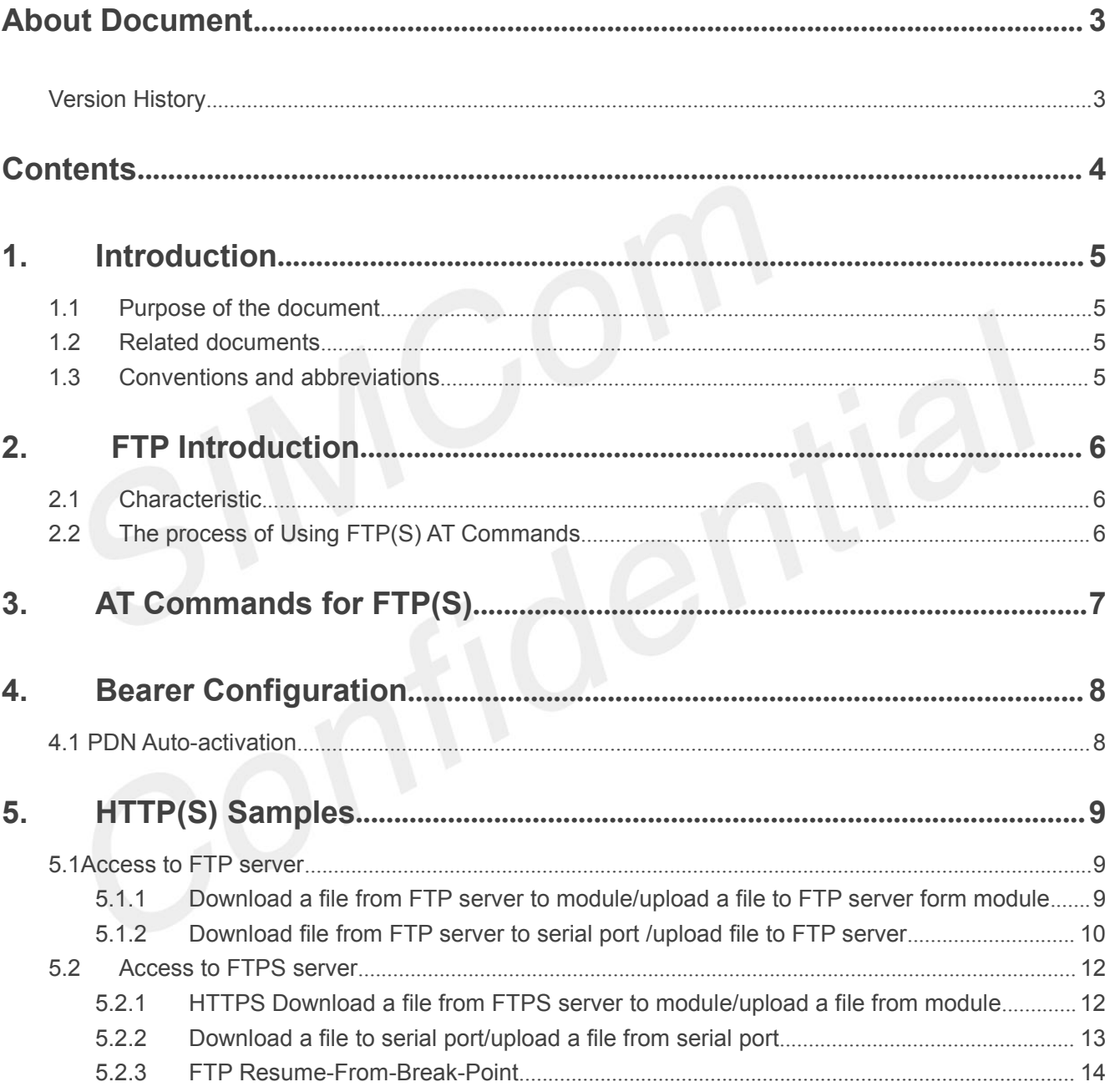

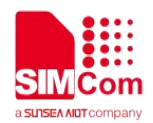

# <span id="page-4-0"></span>**1.Introduction**

## <span id="page-4-1"></span>**1.1Purpose of the document**

Based on module AT command manual, this document will introduce FTP(S) application process. Developers could understand and develop application quickly and efficiently based on this document.

### <span id="page-4-2"></span>**1.2Related documents**

[1] SIM7500\_SIM7600 Series\_AT Command Manual

### <span id="page-4-3"></span>**1.3Conventions and abbreviations**

In this document, the GSM engines are referred to as following term: ME (Mobile Equipment); MS (Mobile Station); TA (Terminal Adapter); DCE (Data Communication Equipment) or facsimile DCE (FAX modem, FAX board);

In application, controlling device controls the GSM engine by sending AT Command via its serial interface. The controlling device at the other end of the serial line is referred to as following term: TE (Terminal Equipment);

DTE (Data Terminal Equipment) or plainly "the application" which is running on an embedded system;

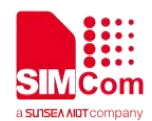

# <span id="page-5-0"></span>**2. FTP Introduction**

FTP (File Transfer Protocol) is an application layer protocol. File Transfer Protocol is a standard Protocol for transferring files over a network, using the client / server mode. It's part of the Communications Protocol Application Layer.

# <span id="page-5-1"></span>**2.1Characteristic**

A control connection is a communication link established between a client protocol interpreter and a server protocol interpreter for exchanging commands and responses. A data connection is a full-duplex connection for transmitting data. The transfer of data can occur between DTP for the serverdata transfer process and DTP for the client, or between DTP for the two servers.

# <span id="page-5-2"></span>**2.2The process of Using FTP(S) AT Commands**

Step 1: Ensure GPRS network is available before performing FTP(S) related operations.<br>Step 2: Configure the parameter of PDP context by AT+CGDCONT.

Step 3: Activate the PDP context to start FTP(S) service by AT+CFTPSSTART.

Step 4: Login FTP(S) server by AT+CFTPSLOGIN.

- Step 5: Download a file and save to module by AT+CFTPSGETFILE.
- Step 6: Use AT+CFTPSABORT abort any FTP(S) operation.
- Step 7: Use AT+CFTPSLOGOUT to logout FTP(S) server while finish FTP(S) operation.

Step 8: Deactivate the PDP context to stop FTP(S) service by AT+CFTPSSTOP.

Note: make sure you login to a FTP(S) sever successfully before any other FTP(S) operations.

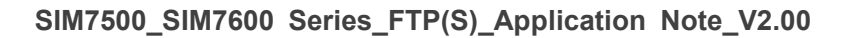

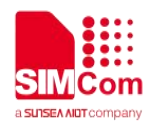

 $\sim 10^{-1}$ 

# <span id="page-6-0"></span>**3.AT Commands for FTP(S)**

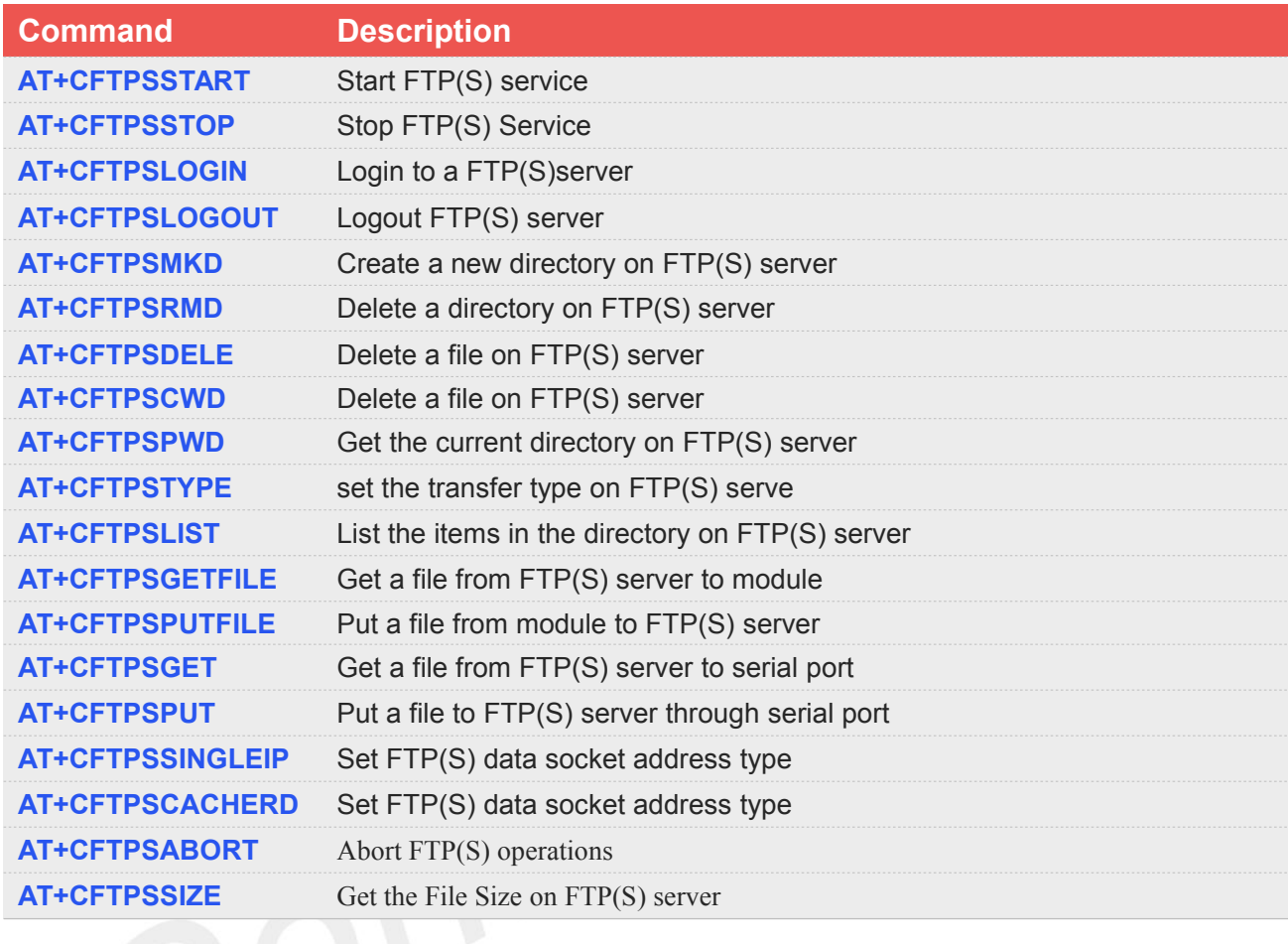

For detail information, please refer to "SIM7500\_SIM7600 Series\_AT Command Manual".

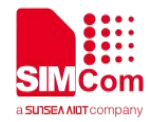

# <span id="page-7-0"></span>**4.Bearer Configuration**

Usually module will register PS service automatically.

### <span id="page-7-1"></span>**4.1 PDN Auto-activation**

**//Example of PDN Auto-activation.**

**AT+CPIN? +CPIN: READY**

### **OK**

**AT+CSQ +CSQ: 27,99**

#### **OK**

**AT+CGREG? +CGREG: 0,1**

//Check SIM card status

//Check RF signal

//Check PS service

mode 9, NB-IOT network

//Activating network bearing

//Query Network information, operator and network

### **OK**

**AT+COPS? +COPS: 0,0,"CHN-CT",9**

**OK**

```
AT+CNACT=0,1
OK
```
### **AT+CNACT?**

**+CNACT: 0,1 +CNACT: 1,0, +CNACT: 2,1 +CNACT: 3,0 OK**

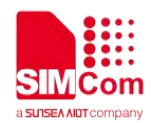

# <span id="page-8-0"></span>**5.HTTP(S) Samples**

### <span id="page-8-1"></span>**5.1Access to FTP server**

<span id="page-8-2"></span>**5.1.1 Download afile from FTP server to module/upload a file to FTP server form module**

//Example of Download a file from FTP server to module/upload a file to FTP server form module

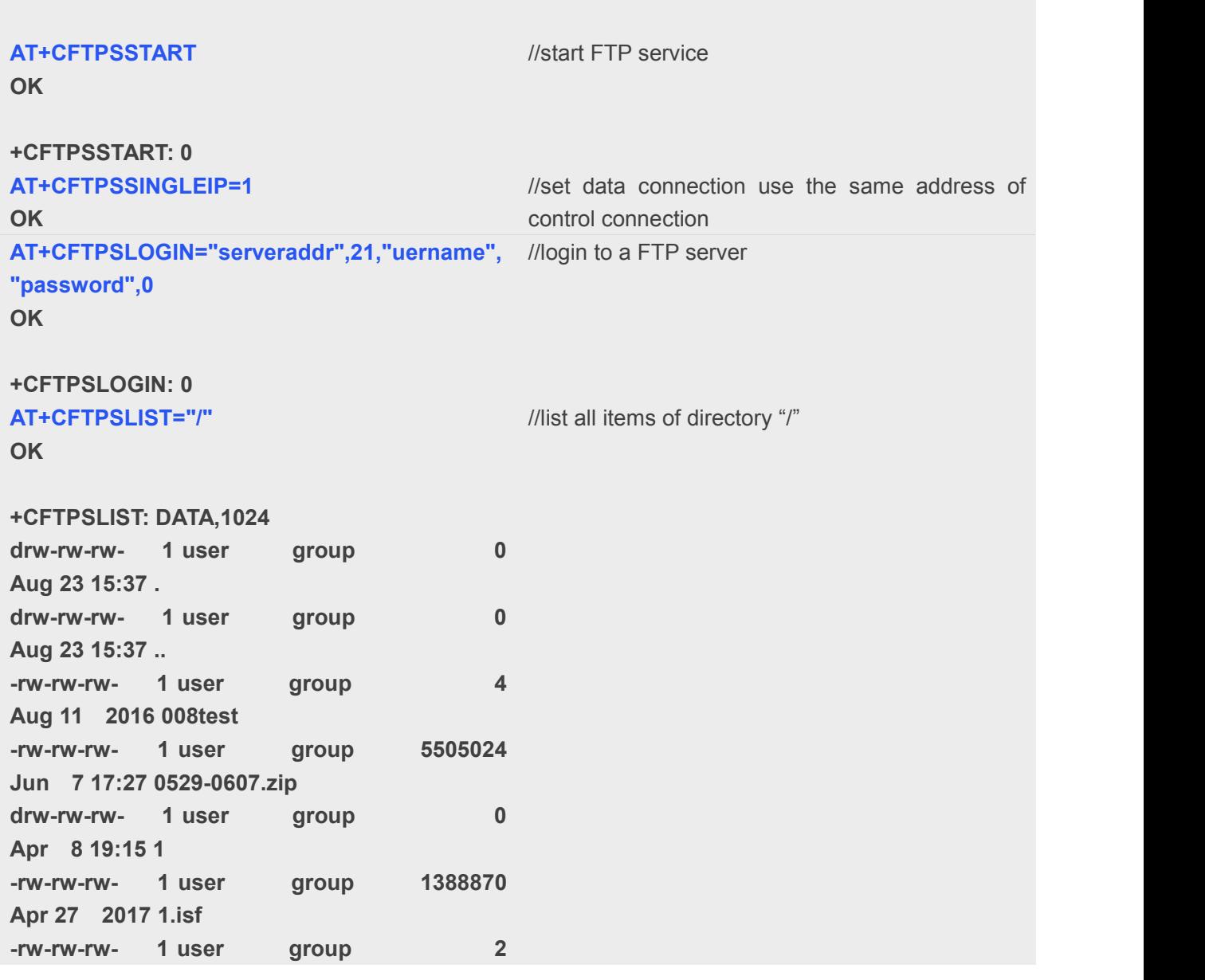

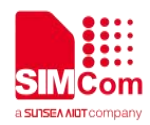

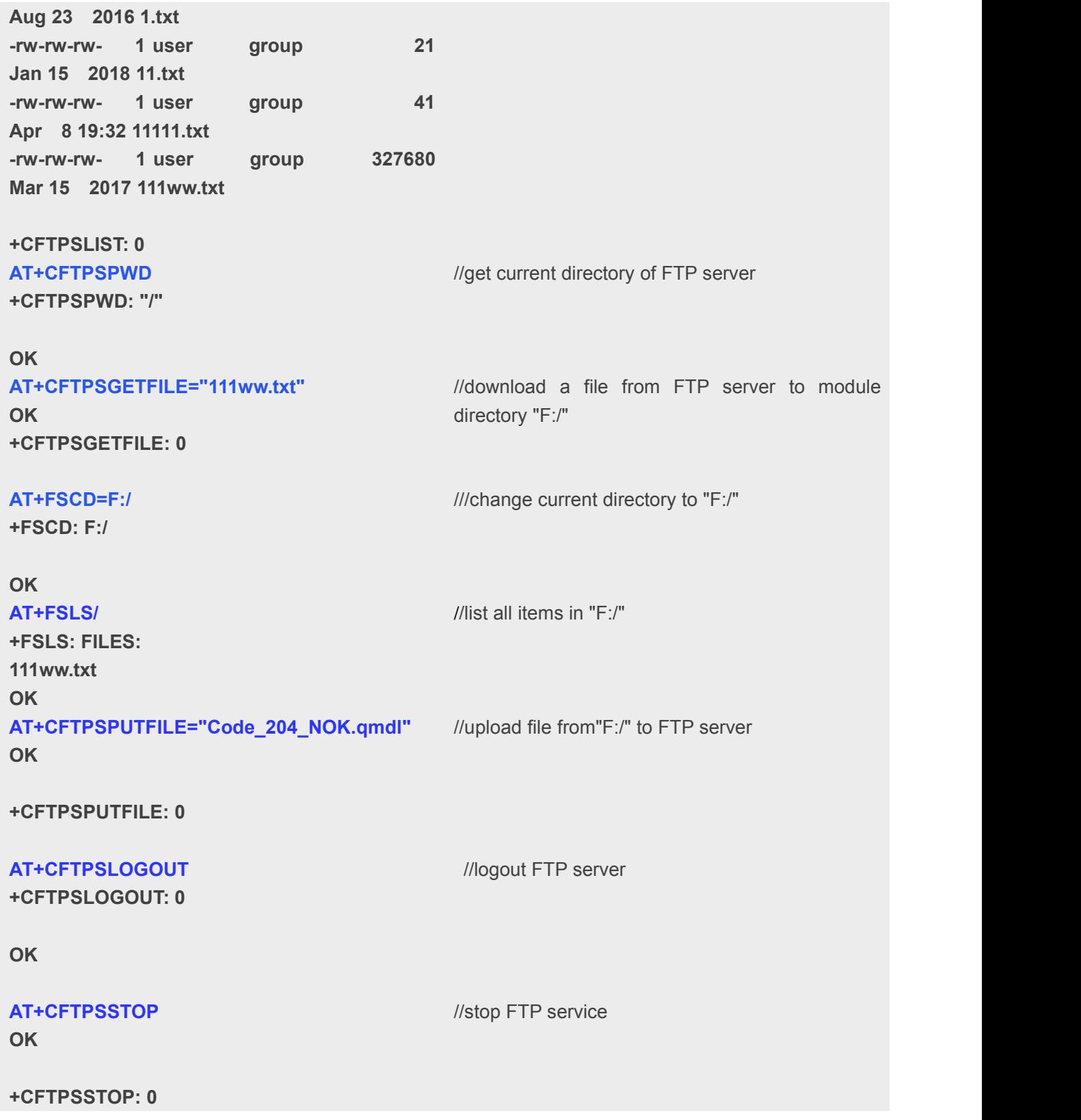

### <span id="page-9-0"></span>**5.1.2 Download file from FTP server to serialport /upload file to FTP server**

//Example of download a file from FTP server to serial port and how to upload a file from serial port to

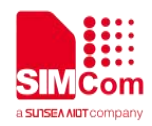

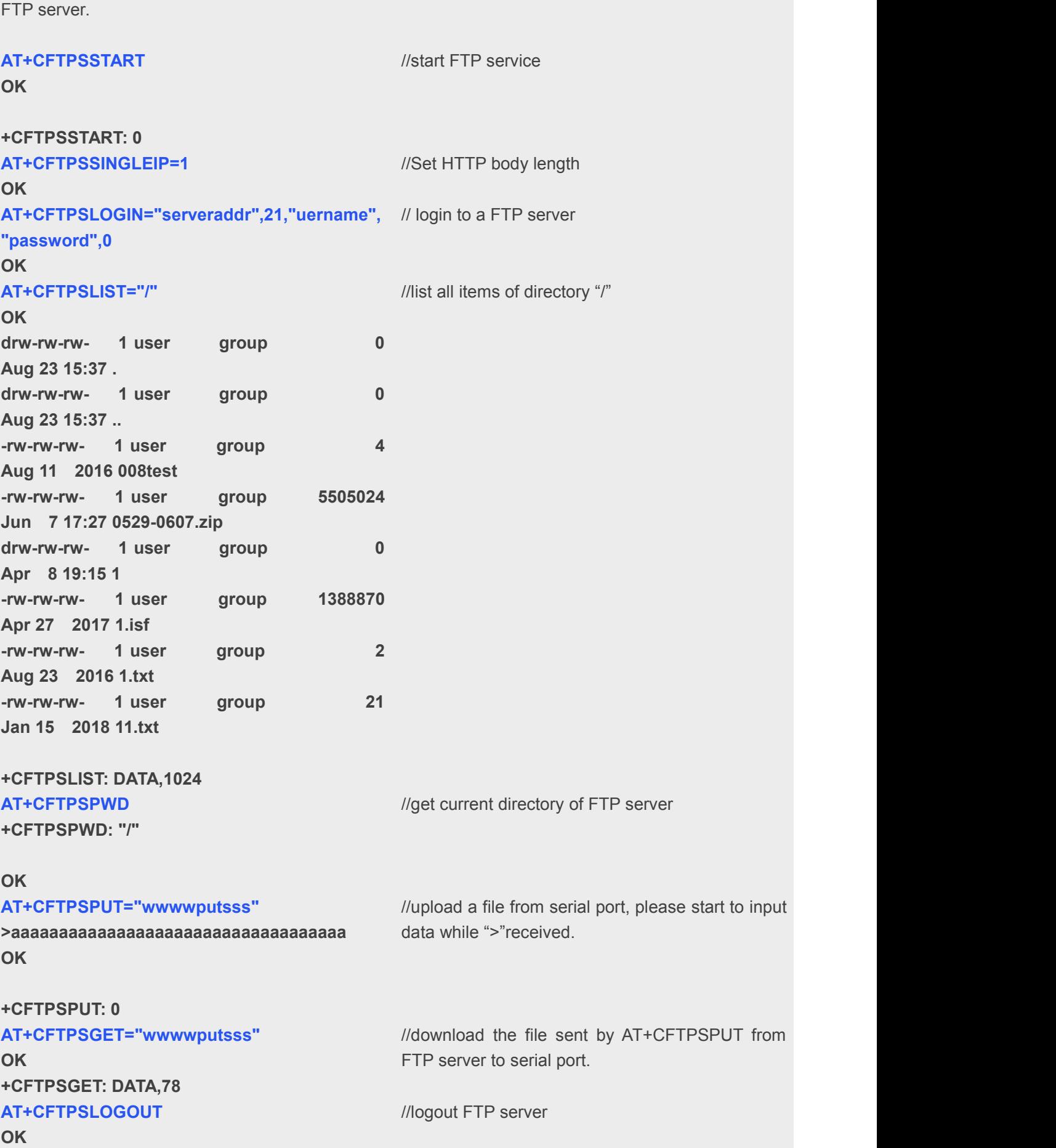

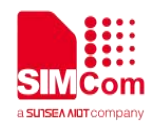

### <span id="page-11-0"></span>**5.2Access to FTPS server**

### <span id="page-11-1"></span>**5.2.1 HTTPS Download a file from FTPS server to module/upload a file from module**

//Example of download a file from FTPS sever to module and how to upload a file from module to FTPS server:

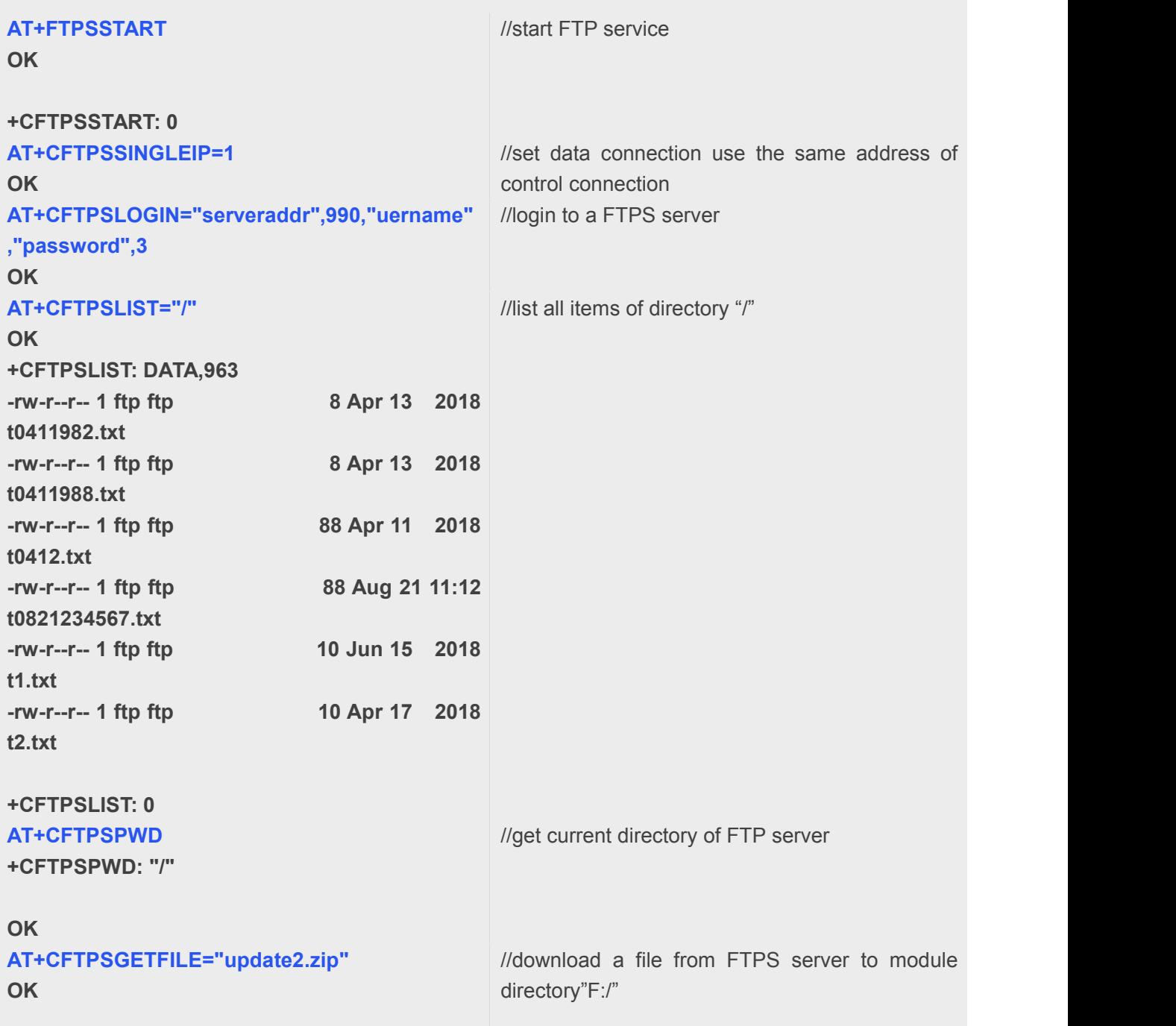

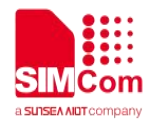

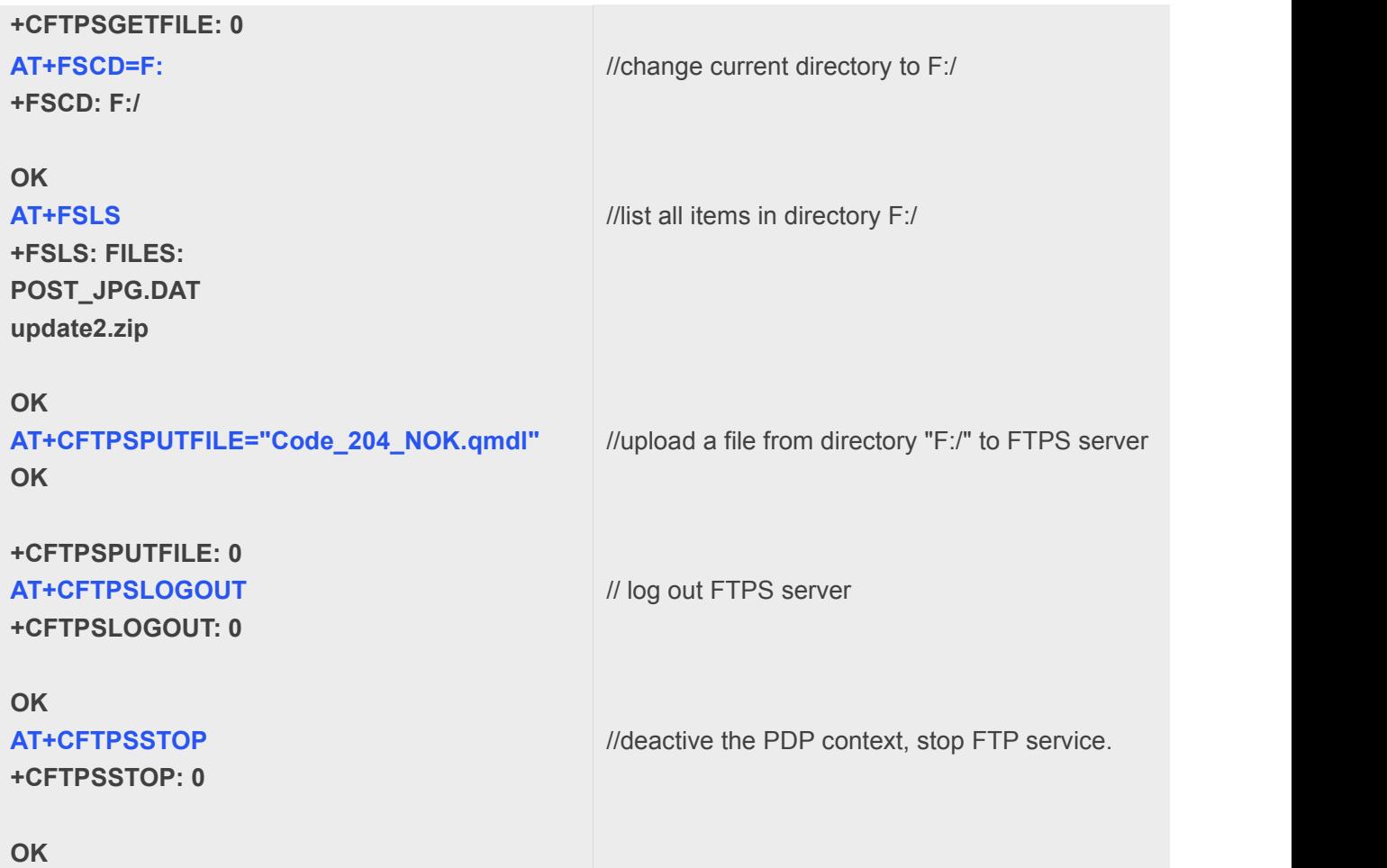

### <span id="page-12-0"></span>**5.2.2 Download a file to serial port/upload a file from serial port**

//Example of download a file form FTPS sever to serial port and how to upload a file from serial port to FTPS server:

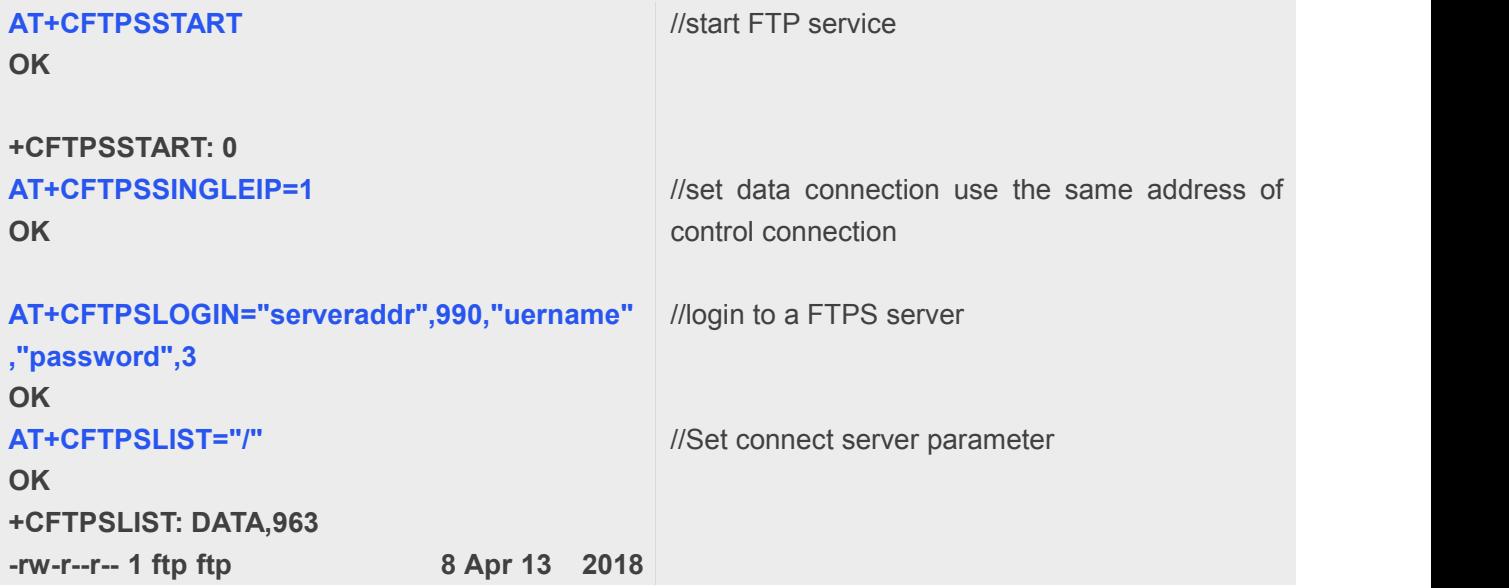

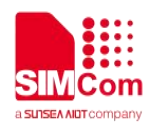

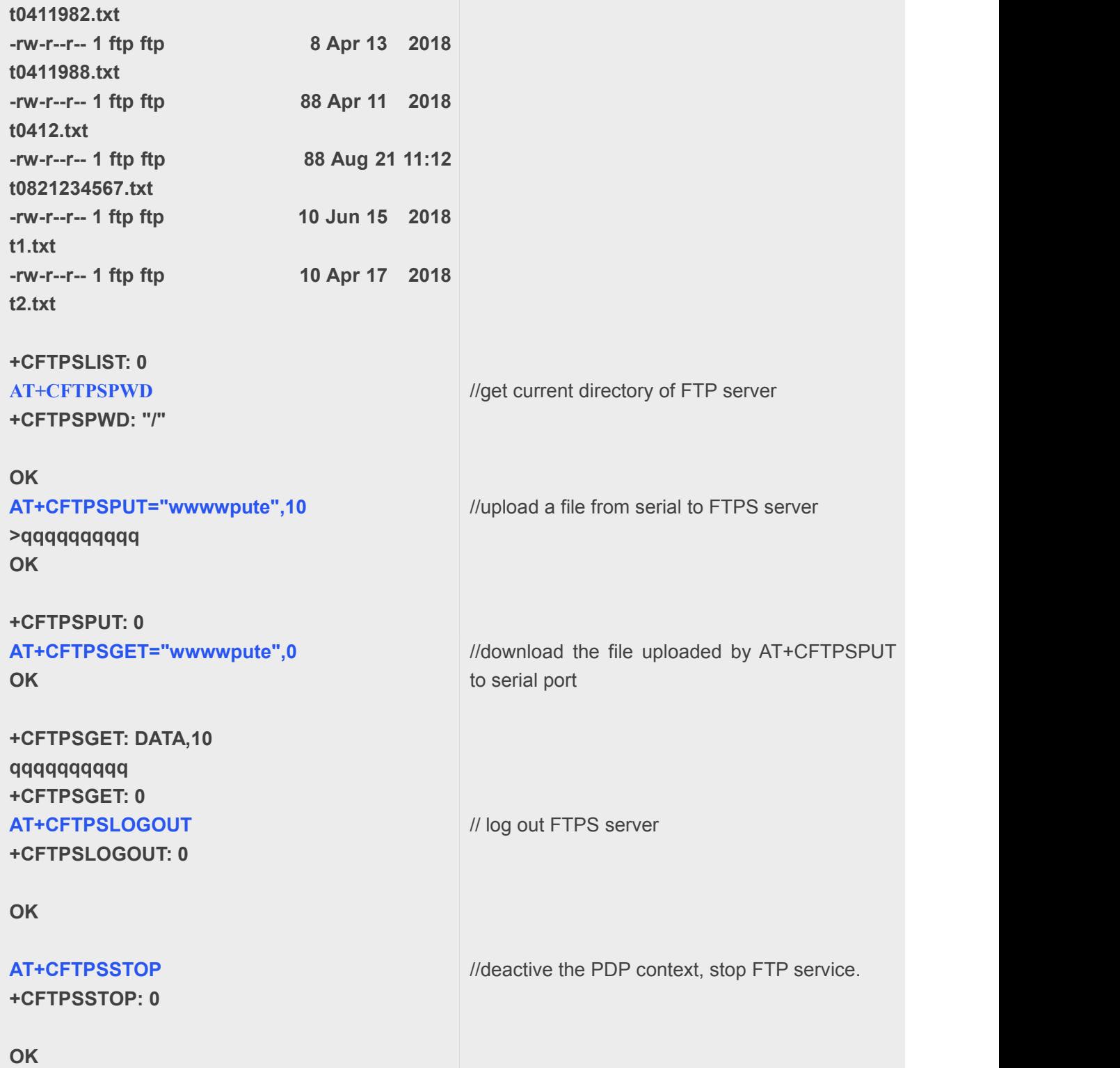

### <span id="page-13-0"></span>**5.2.3 FTP Resume-From-Break-Point**

//Example of uses the resume-from-break-point function of the module to download a file in FTP server to the directory F:/.

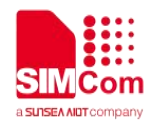

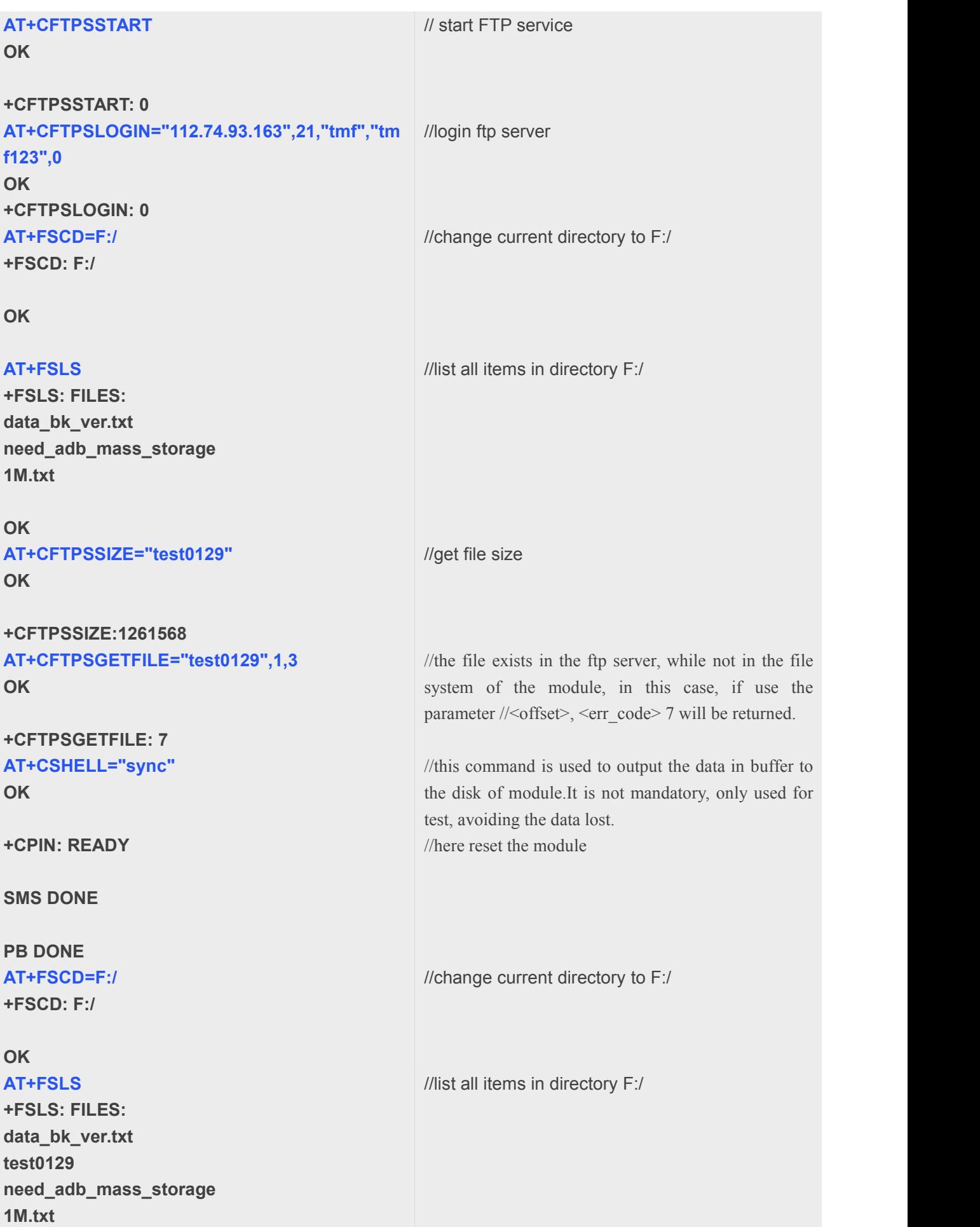

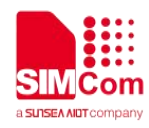

#### **OK**

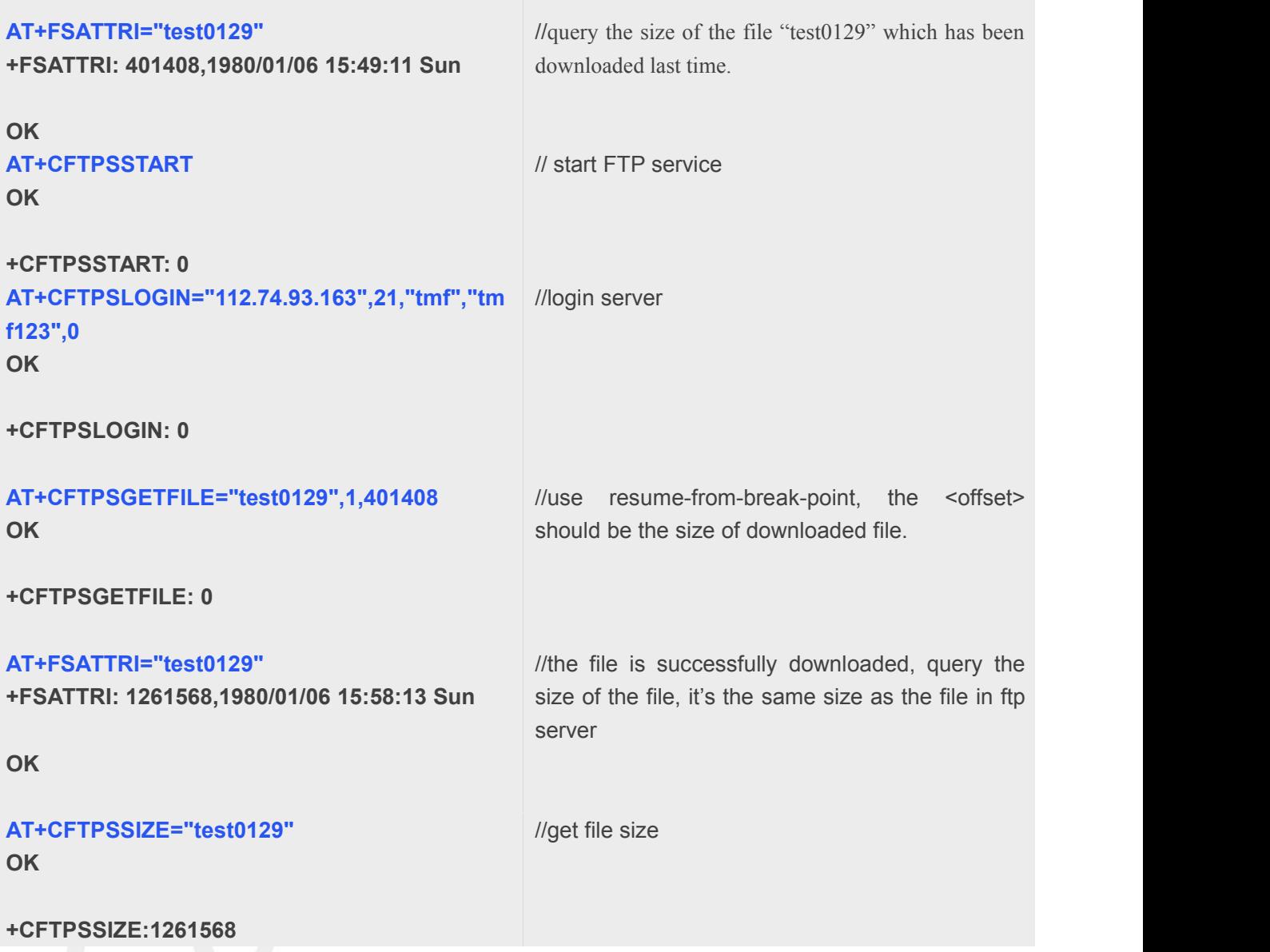